Документ подписан простой электронной подписью Информация о владельце: ФИО: Максимов Алексей Борисович

Должность: директор департамента по образовательной политике<br>Дэта поллисация: 04.10.2023.4МИННАСТЕРСТВО НАУКИ И ВЫСШЕГО ОБРАЗОВАНИЯ РОССИЙСКОЙ ФЕДЕРАЦИИ Уникальный програ**мидия А.Л.Б.Н**ОЕ ГОСУДАРСТВЕННОЕ АВТОНОМНОЕ ОБРАЗОВАТЕЛЬНОЕ УЧРЕЖДЕНИЕ ВЫСШЕГО ОБРАЗОВАНИЯ <u>8db180d1a3f02ac9e60521a56727427 $\overline{\lambda}$ Мфе́ЌОВСКИЙ ПО. ИТЕХНИЧЕСКИЙ УНИВЕРСИТЕТ»</u> **(МОСКОВСКИЙ ПОЛИТЕХ)** Дата подписания: 04.10.2023 17:06:29

Факультет машиностроения

УТВЕРЖДАЮ

Декан \_\_\_\_\_\_\_\_\_\_\_\_\_\_\_\_\_\_ /Е.В. Сафонов/

«27» апреля 2023 г.

# **РАБОЧАЯ ПРОГРАММА ДИСЦИПЛИНЫ**

# **Информационные технологии**

Направление подготовки **11.03.01 Радиотехника**

Профиль

**Интеллектуальная радиоэлектроника и промышленный интернет вещей**

Квалификация **Бакалавр**

Формы обучения **очная**

Москва, 2023 г.

# **Разработчик(и):**

Старший преподаватель кафедры АиУ /Т.А. Лисовская/

**Согласовано:** Заведующий кафедрой «Автоматика и управление», **Согласовано:**<br>
3аведующий кафедрой «Автоматика и управление»,  $\frac{1}{2}$   $\frac{1}{4}$   $\frac{1}{4}$   $\frac{1}{4}$   $\frac{1}{4}$  /А.А. Радионов/<br>
Руководитель образовательной программы<br>
д.т.н., профессор *H*  $\frac{1}{4}$  (А.А. Радионов/

Руководитель образовательной программы д.т.н., профессор  $\mathcal{U}(\mathcal{U})$  /А.А. Радионов/

# **Содержание**

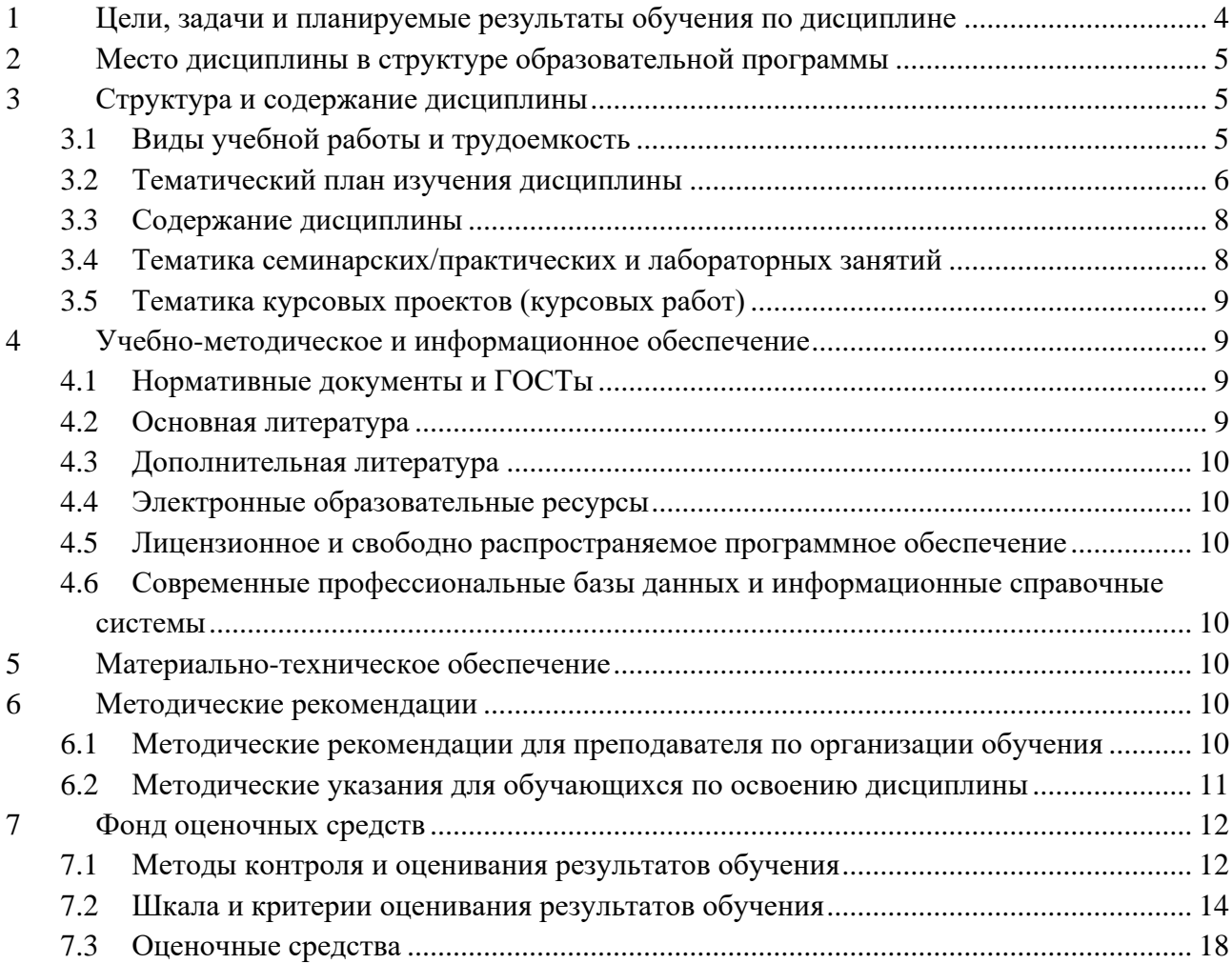

# <span id="page-3-0"></span>**1 Цели, задачи и планируемые результаты обучения по дисциплине**

*Целью* изучения дисциплины "Информационные технологии" является формирование у студентов теоретических знаний и практических навыков в области использования современных информационных технологий, необходимых для эффективной работы с текстовой и числовой информацией, создания и анализа графических элементов, а также применения нейронных сетей в решении задач.

*Задачи изучения дисциплины:*

- Освоение основ работы с документацией и текстовыми редакторами;
- Изучение программ для работы с электронными таблицами;
- Овладение программным обеспечением для технических вычислений;
- Изучение современных информационных технологий и нейронных сетей;

 Изучение графических редакторов и получение навыков создание базовых диаграмм и схем;

 Изучения основ автоматизированного создания документов (использование шаблонов).

Обучение по дисциплине «Информационные технологии» направлено на формирование у обучающихся следующих компетенций:

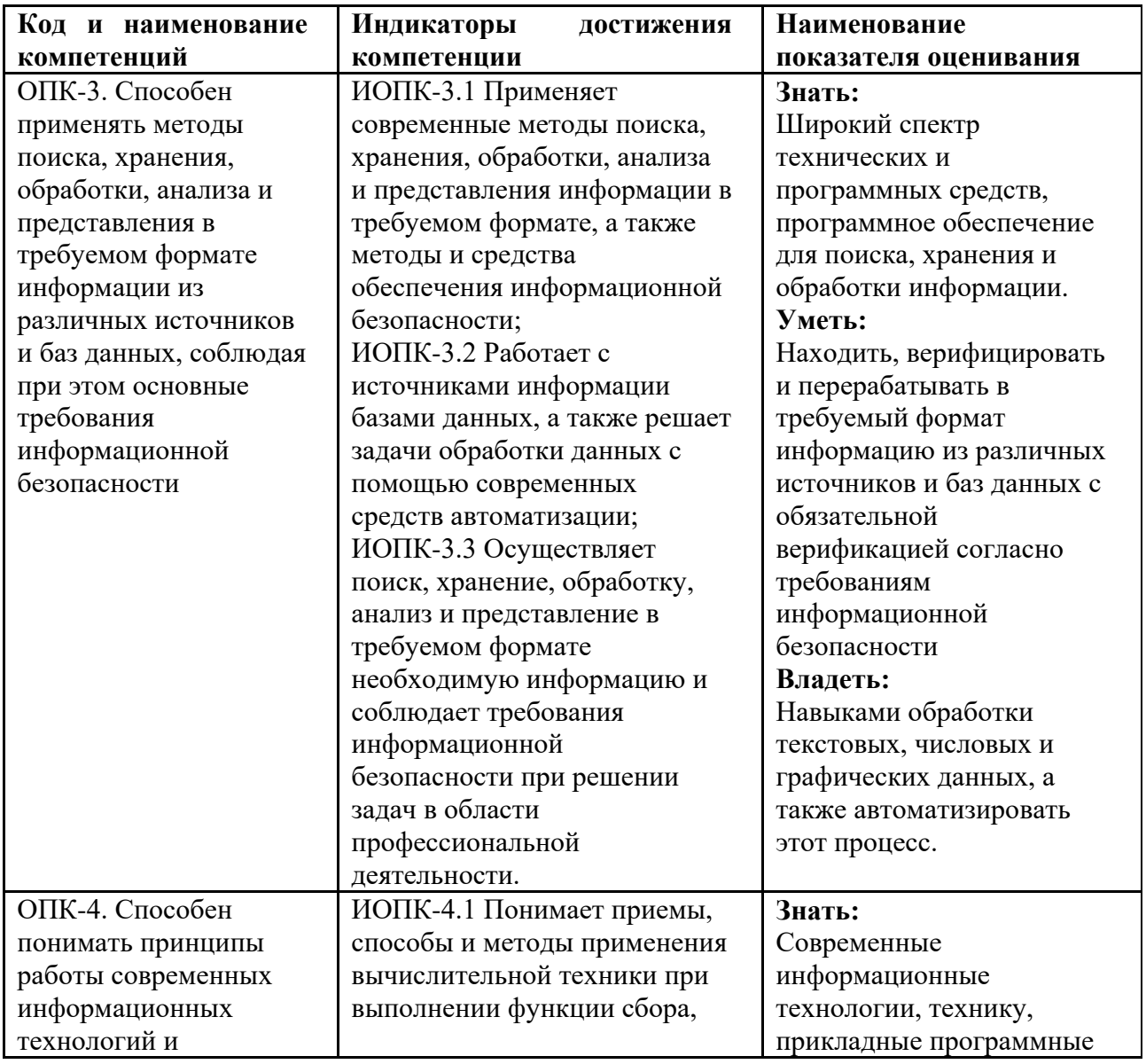

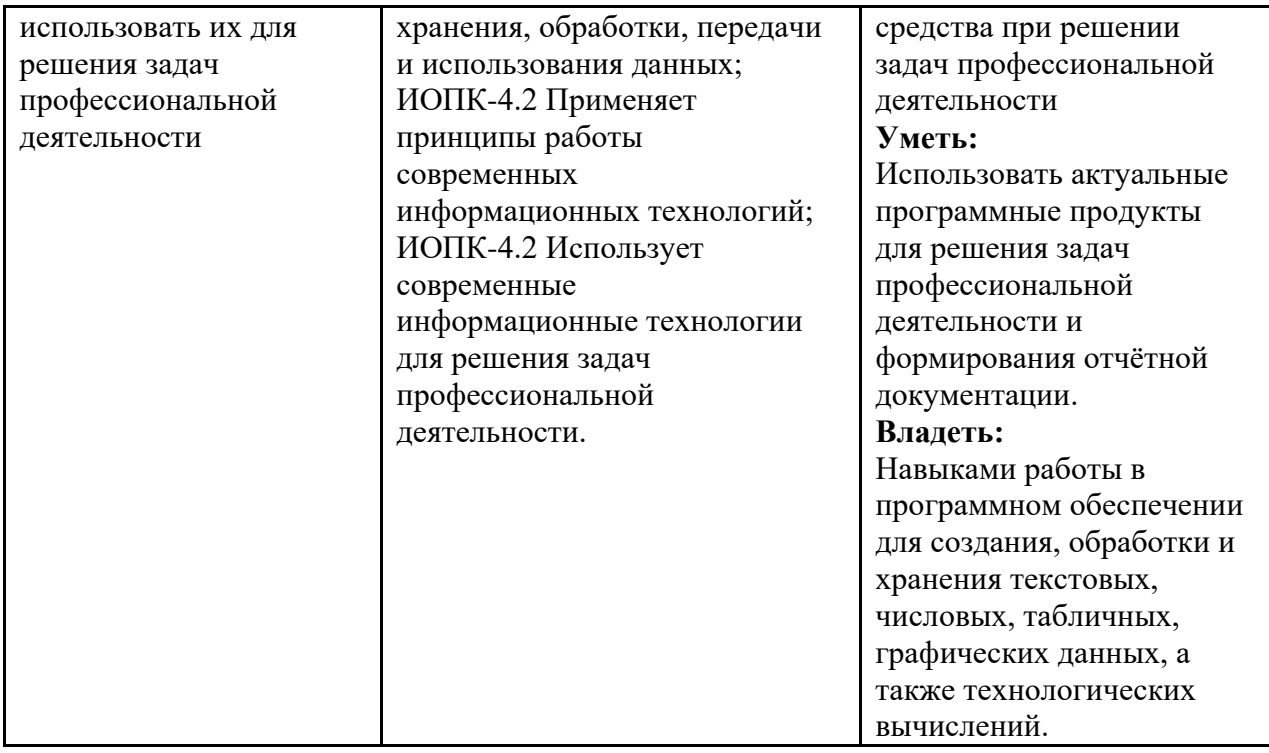

# **2 Место дисциплины в структуре образовательной программы**

<span id="page-4-0"></span>Дисциплина относится к обязательной части блока Б1 «Дисциплины (модули)». Дисциплина непосредственно связана со следующими дисциплинами и практиками ООП: Безопасность интернета вещей;

Инженерная и компьютерная графика; Интеллектуальный анализ данных; Информатика; Компьютерное зрение; Компьютерные и промышленные интерфейсы и сети; Машинное обучение; Объектно-ориентированное программирование; Программирование микроконтроллеров; Теория автоматического управления; Технологии и протоколы интернета вещей; Учебная практика (ознакомительная).

# **3 Структура и содержание дисциплины**

<span id="page-4-2"></span><span id="page-4-1"></span>Общая трудоемкость дисциплины составляет 4 зачетные единицы (144 часа).

# **3.1Виды учебной работы и трудоемкость**

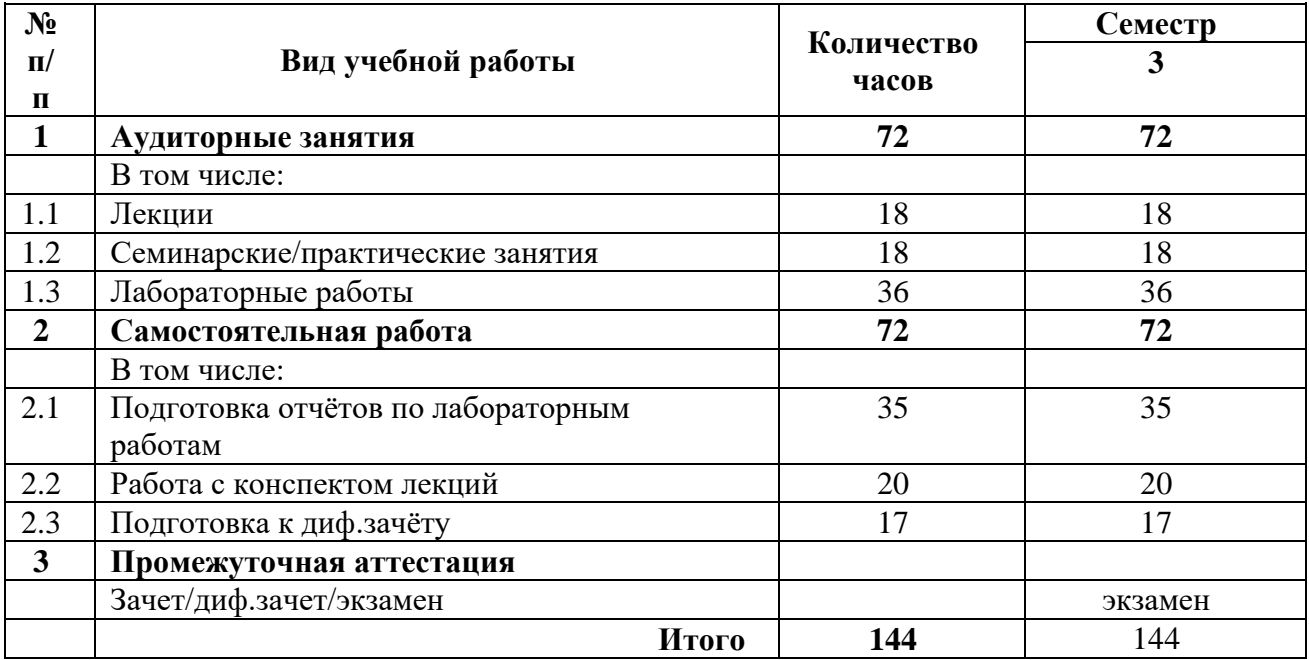

# **3.2Тематический план изучения дисциплины**

<span id="page-5-0"></span>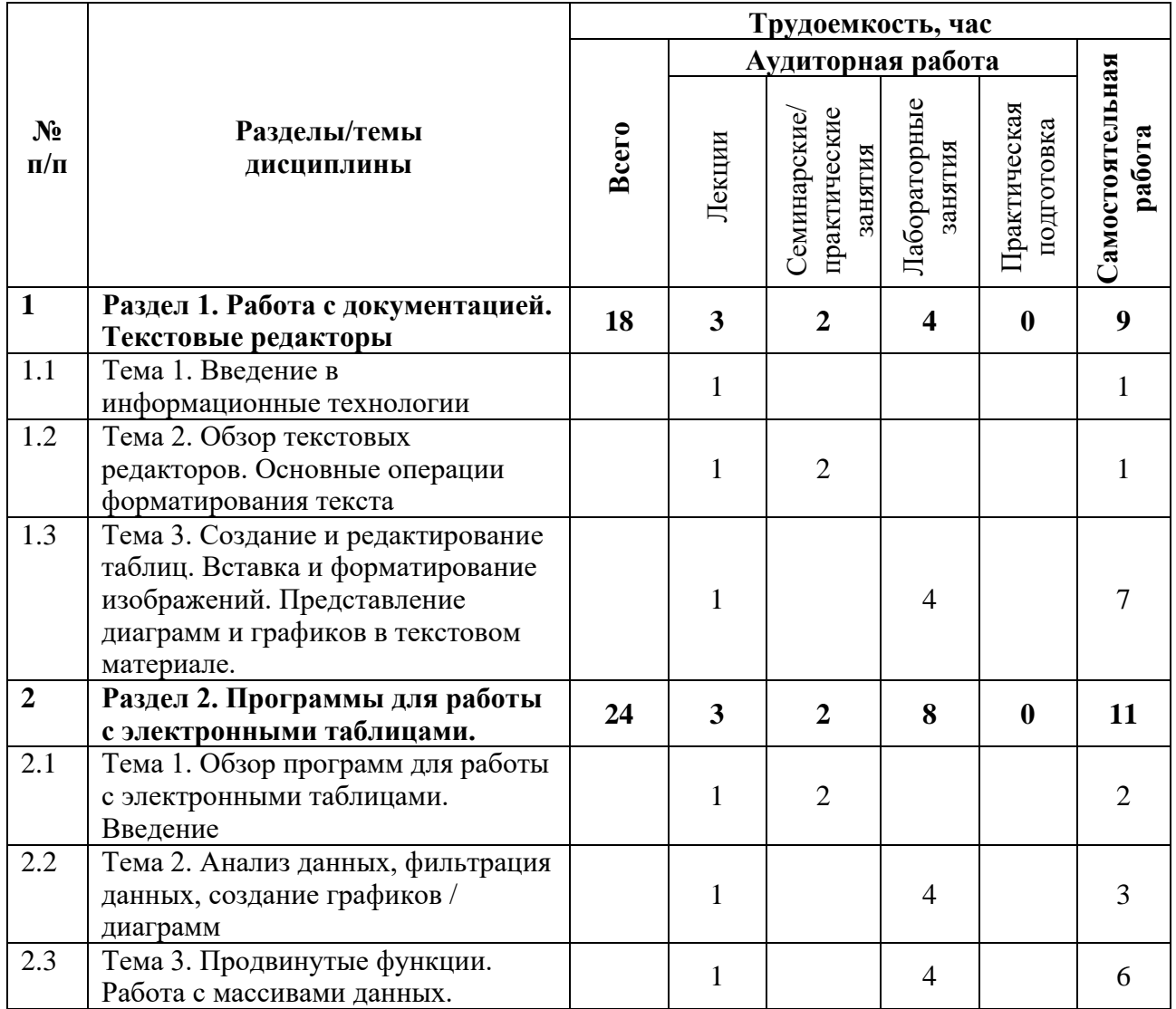

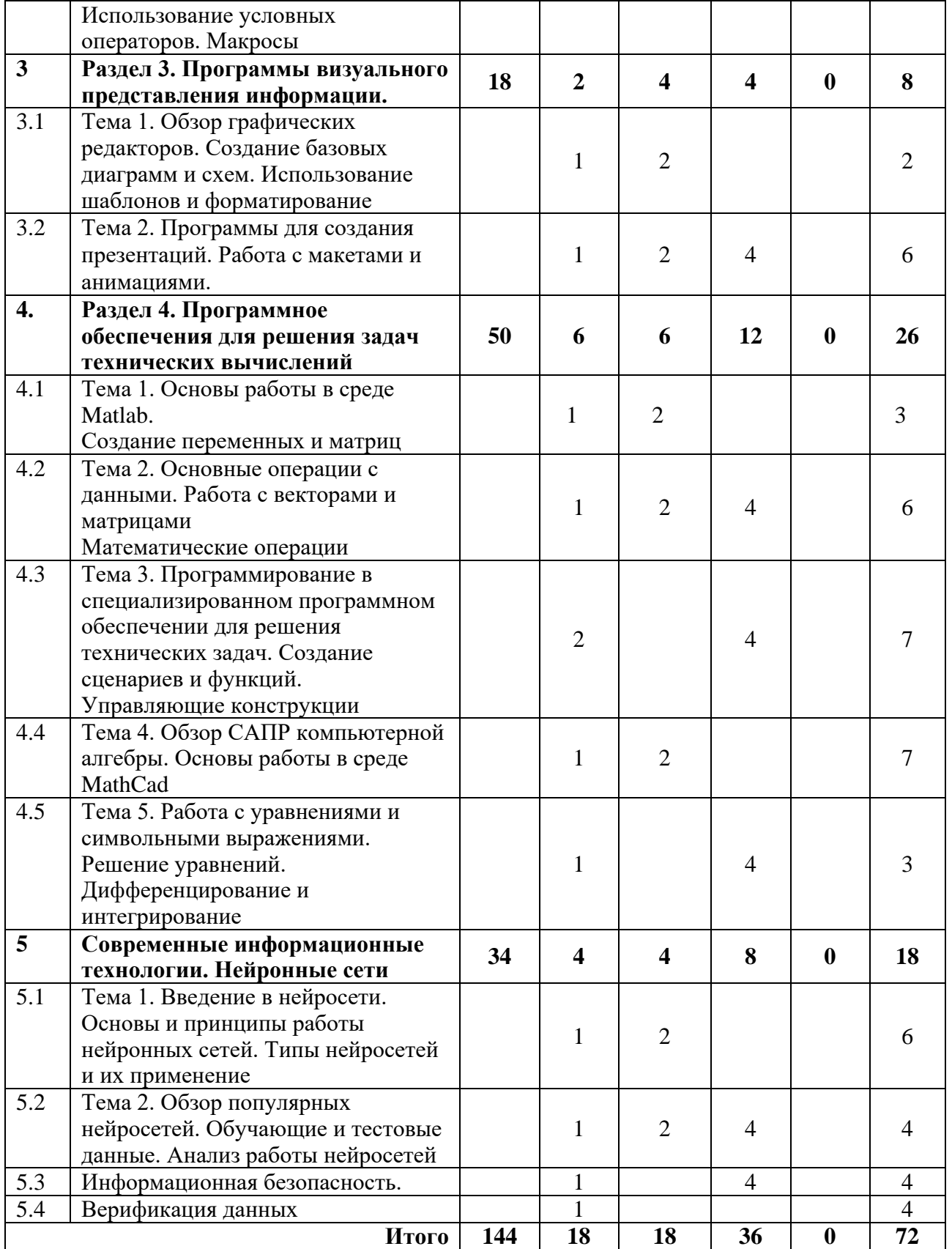

## **3.3Содержание дисциплины**

# **Раздел 1. Работа с документацией. Текстовые редакторы**

<span id="page-7-0"></span>Обзор популярных текстовых редакторов. Основы работы с текстом, форматирование, параграфы и списки, использование стилей и пр. Работа с иллюстрационным материалом. Оптимизация процесса работы: использование шаблонов для ускорения процесса создания документов, автоматизация задач, экспорт данных в различные форматы.

#### **Раздел 2. Программы для работы с электронными таблицами.**

Обзор популярных программ для работы с электронными таблицами. Импорт и экспорт данных в таблице. Форматирование таблиц. Операции с данными в таблице: сортировка, фильтрация, использование функций. Работы с формулами и ссылками. Графики и диаграммы. Расширенные возможности программ для работы с электронными таблицами (макросы).

## **Раздел 3. Программы визуального представления информации.**

Понятие визуальных данных. Обзор популярных программ создания объектов визуального представления информации (рисунков, графиков, диаграмм и пр.) Обзор интерфейсов программ. Создание и форматирование простых графиков: линейные графики, столбчатые и круговые диаграммы. Импорт и экспорт визуальной информации. Требования к качеству и содержанию изображений. Использование шаблонов и форматирование. Вопросы авторского права.

## **Раздел 4. Программное обеспечения для решения задач технических вычислений**

Обзор программного обеспечения Matlab и MathCad, их роли и области применения в технических вычислениях. Основные характеристики и возможности каждой из программ. Создание и управление переменными, матрицами и массивами данных. Ввод и форматирование математических выражений и уравнений. Использование Matlab для решения простых математических задач: арифметические операции, решение уравнений, интегрирование и дифференцирование. Применение MathCad для символьных вычислений и выполнения математических операций. Создание графиков и диаграмм в Matlab.

## **Раздел 5. Современные информационные технологии. Нейронные сети**

Основы и принципы работы нейронных сетей: искусственные нейроны, связи между ними и принцип передачи сигналов. Обзор популярных общедоступных нейронных сетей для решения учебных и научных задач. Значимость нейронных сетей в современных информационных технологиях и их применение в различных областях. Классификации нейронных сетей и задачи, решаемые с использованием нейронных сетей. Анализ и оценка результата работы нейронной сети. Проверка результатов на истинности, защита от подделки данных.

## **3.4Тематика семинарских/практических и лабораторных занятий**

#### <span id="page-7-1"></span>3.4.1 Семинарские/практические занятия

Семинар 1. Обзор программного обеспечения для автоматизации разработки учебной и научной документации, структурирования электронной информации в исследовательской деятельности

Семинар 2. Разбор интерфейсов популярных текстовых редакторов Семинар 3. Автоматизация работы с электронным документом Семинар 4. Разбор интерфейсов популярных редакторов электронных таблиц Семинар 5. Разбор интерфейсов популярных графических редакторов

Семинар 6. Разработка информативной презентации Семинар 7. Подготовка данных к анализу Семинар 8. Автоматизация решения вычислительных задач Семинар 9. Использование нейронных сетей в учебных и научных задачах

3.4.2 Лабораторные занятия

Лабораторная работа 1. Основы работы с электронным документом

Лабораторная работа 2. Основы работы с графическими редакторами. Создание схем. Лабораторная работа 3-4. Основы работы в среде Matlab. Разработка и использование макросов

Лабораторная работа 5. Графическое представление информации в среде Matlab.

Лабораторная работа 6. Работа с функциями в среде Matlab.

Лабораторная работа 7. Основы работы в среде MathCad

Лабораторная работа 8. Практическое использование нейронных сетей в решении учебных и научных задач.

# **3.5Тематика курсовых проектов (курсовых работ)**

<span id="page-8-1"></span><span id="page-8-0"></span>Не предусмотрены

# **4 Учебно-методическое и информационное обеспечение**

## **4.1Нормативные документы и ГОСТы**

<span id="page-8-2"></span>Не предусмотрены

## **4.2Основная литература**

<span id="page-8-3"></span>1. Ревинская, О. Г. Символьные вычисления в MatLab / О. Г. Ревинская. — 2-е изд., стер. — Санкт-Петербург : Лань, 2023. — 528 с. — ISBN 978-5-507-47189-8. — Текст : электронный // Лань : электронно-библиотечная система. — URL: https://e.lanbook.com/book/339032

2. Часнык, Л. Н. Описания лабораторных работ по курсу «Информатика и информационные технологии» (Microsoft Word, Excel, Access, PowerPoint 2007, 2010, 2013 и 2016) : учебное пособие / Л. Н. Часнык. — Нижний Новгород : ННГУ им. Н. И. Лобачевского,  $2017. - 130$  с. — Текст : электронный // Лань : электронно-библиотечная система. — URL: https://e.lanbook.com/book/144599

3. Затонский, А. В. Моделирование объектов управления в MatLab : учебное пособие / А. В. Затонский, Л. Г. Тугашова. — Санкт-Петербург : Лань, 2022. — 144 с. — ISBN 978-5- 8114-3270-7. — Текст : электронный // Лань : электронно-библиотечная система. — URL: https://e.lanbook.com/book/206033

4. Язев, В. А. Численные методы в Mathcad : учебное пособие для вузов / В. А. Язев, И. Лукьяненко, С.. — Санкт-Петербург : Лань, 2022. — 116 с. — ISBN 978-5-8114-8757-8. — Текст : электронный // Лань : электронно-библиотечная система. — URL: https://e.lanbook.com/book/200381

## **4.3Дополнительная литература**

<span id="page-9-0"></span>1. Васильев, А. Н. Числовые расчеты в Excel : справочник / А. Н. Васильев. — Санкт-Петербург : Лань, 2022. — 608 с. — ISBN 978-5-8114-1580-9. — Текст : электронный // Лань : электронно-библиотечная система. — URL: https://e.lanbook.com/book/212198

2. Калмыкова, С. В. Работа с таблицами в Microsoft Excel : учебно-методическое пособие для вузов / С. В. Калмыкова, Е. Ю. Ярошевская, И. А. Иванова. — 3-е изд., стер. — Санкт-Петербург : Лань, 2022. — 136 с. — ISBN 978-5-507-44447-2. — Текст : электронный // Лань : электронно-библиотечная система. — URL: https://e.lanbook.com/book/226487.

3. Охорзин, В. А. Прикладная математика в системе MATHCAD : учебное пособие / В. А. Охорзин. — 3-е изд., стер. — Санкт-Петербург : Лань, 2022. — 352 с. — ISBN 978-5-  $8114-0814-6.$  — Текст: электронный // Лань: электронно-библиотечная система. — URL: https://e.lanbook.com/book/210332

## **4.4Электронные образовательные ресурсы**

<span id="page-9-2"></span><span id="page-9-1"></span>Не предусмотрены

# **4.5Лицензионное и свободно распространяемое программное обеспечение**

- 1. Microsoft-Office (Word, Excel, PowerPoint, Visio)
- 2. РТС-MathCAD
- <span id="page-9-3"></span>3. Matlab

# **4.6Современные профессиональные базы данных и информационные справочные системы**

1. Научная электронная библиотека http://www.elibrary.ru

2. Российская государственная библиотека http://www.rsl.ru

3. Единое окно доступа к образовательным ресурсам Федеральный портал http://window.edu.ru

4. ЭБС «Университетская библиотека онлайн» https://biblioclub.ru/index.php

# **5 Материально-техническое обеспечение**

<span id="page-9-4"></span>1. Компьютерный класс с предустановленным программным обеспечением, указанным в п. 4.5, мультимедийное оборудование (проектор, персональный компьютер преподавателя).

<span id="page-9-5"></span>2. Аудитория для лекционных, практических занятий. Оборудование и аппаратура: аудиторная доска, возможность использования мультимедийного комплекса.

# **6 Методические рекомендации**

# **6.1Методические рекомендации для преподавателя по организации обучения**

<span id="page-9-6"></span>На первом занятии по дисциплине необходимо ознакомить студентов с порядком ее изучения (темами курса, формами занятий, текущего и промежуточного контроля), раскрыть

место и роль дисциплины в системе наук, ее практическое значение, довести до студентов требования к форме отчетности и применения видов контроля.

При подготовке к практическим работам по перечню объявленных тем преподавателю необходимо уточнить план их проведения, продумать формулировки и содержание учебных вопросов, выносимых на обсуждение.

В ходе работы во вступительном слове раскрыть практическую значимость темы работы, определить порядок ее проведения, время на обсуждение каждого учебного вопроса. Применяя фронтальный опрос дать возможность выступить **BCCM** студентам, присутствующим на занятии.

В заключительной части работы следует подвести ее итоги: дать оценку выступлений каждого студента и учебной группы в целом. Раскрыть положительные стороны и недостатки проведенной работы. Ответить на вопросы студентов. Выдать задания для самостоятельной работы по подготовке к следующему занятию.

Методика преподавания дисциплины «Информационные технологии» и реализация компетентностного подхода в изложении и восприятии материала предусматривает использование следующих активных и интерактивных форм проведения групповых, индивидуальных, аудиторных занятий в сочетании с внеаудиторной работой с целью формирования и развития профессиональных навыков обучающихся:

– подготовка к выполнению и защита практических работ с помощью специализированного программного обеспечения;

- технологии анализа ситуаций для активного обучения, которые позволяют студентам соединить теорию и практику, представить примеры принимаемых решений и их последствий, демонстрировать различные позиции, формировать навыки оценки альтернативных вариантов в вероятностных условиях.

Обучение по дисциплине ведется с применением традиционных потоково-групповых информационно-телекоммуникационных технологий. При осуществлении образовательного процесса по дисциплине используются следующие информационно-телекоммуникационные технологии: презентации с применением проектора и программы PowerPoint.

# 6.2 Методические указания для обучающихся по освоению лисниплины

<span id="page-10-0"></span>Самостоятельная работа является одним из видов учебных занятий. Цель самостоятельной работы - практическое самостоятельное получение студентами навыков работы в программных продуктах, рассматриваемых в процессе изучения дисциплины.

Аудиторная самостоятельная работа по дисциплине выполняется на учебных занятиях под непосредственным руководством преподавателя и по его заданию.

Внеаудиторная самостоятельная работа выполняется студентом по заданию преподавателя, но без его непосредственного участия.

Задачи самостоятельной работы студента:

- развитие навыков самостоятельной учебной работы:

- освоение содержания дисциплины;

- углубление содержания и осознание основных понятий дисциплины;

- использование материала, собранного и полученного в ходе самостоятельных занятий для эффективной подготовки к зачёту.

## Виды внеаудиторной самостоятельной работы:

- самостоятельное изучение отдельных тем дисциплины;

- подготовка к практическим занятиям;

- оформление отчетов по выполненным практическим работам;

Для выполнения любого вида самостоятельной работы необходимо пройти следующие этапы:

- определение цели самостоятельной работы;

- конкретизация познавательной задачи;

- самооценка готовности к самостоятельной работе;

- выбор адекватного способа действия, ведущего к решению задачи;

- планирование работы (самостоятельной или с помощью преподавателя) над заданием;

- осуществление в процессе выполнения самостоятельной работы самоконтроля (промежуточного и конечного) результатов работы и корректировка выполнения работы;

- рефлексия;

- презентация работы.

# **7 Фонд оценочных средств**

<span id="page-11-0"></span>В процессе обучения используются следующие оценочные формы самостоятельной работы студентов, оценочные средства текущего контроля успеваемости и промежуточных аттестаций

- отчёты по лабораторным работам;

- контрольная работа;

- экзамен.

Оценочные средства текущего контроля успеваемости включают контрольные задания по практическим работам индивидуально для каждого обучающегося.

В результате освоения дисциплины (модуля) формируются следующие компетенции:

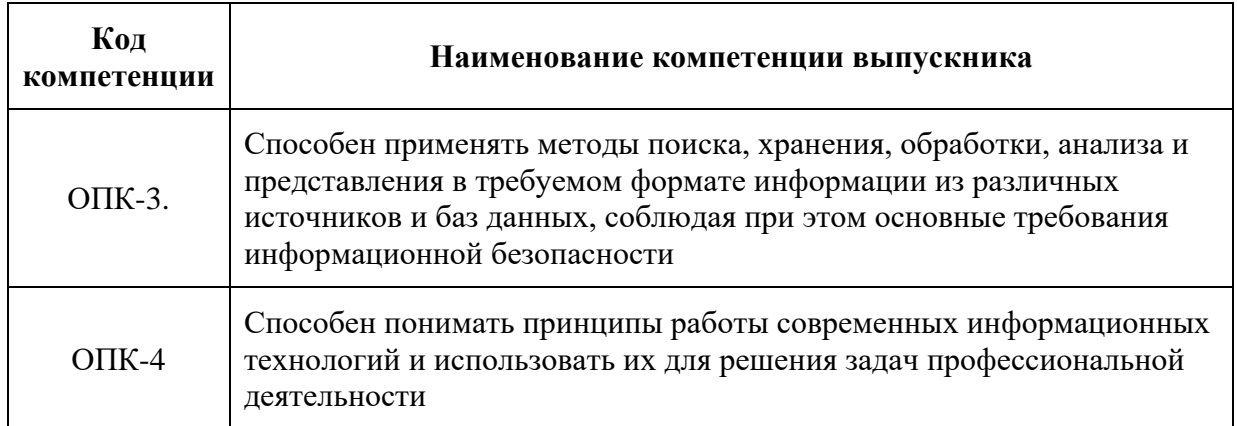

# **7.1Методы контроля и оценивания результатов обучения**

<span id="page-11-1"></span>Перечень оценочных средств по дисциплине «Информационные технологии»

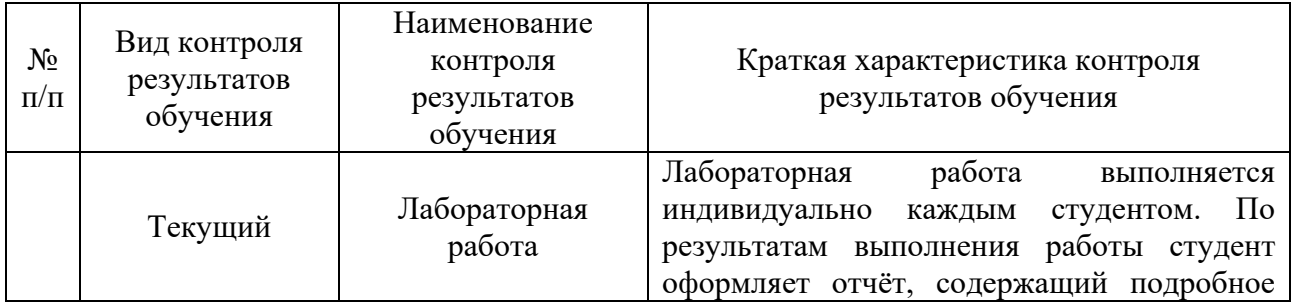

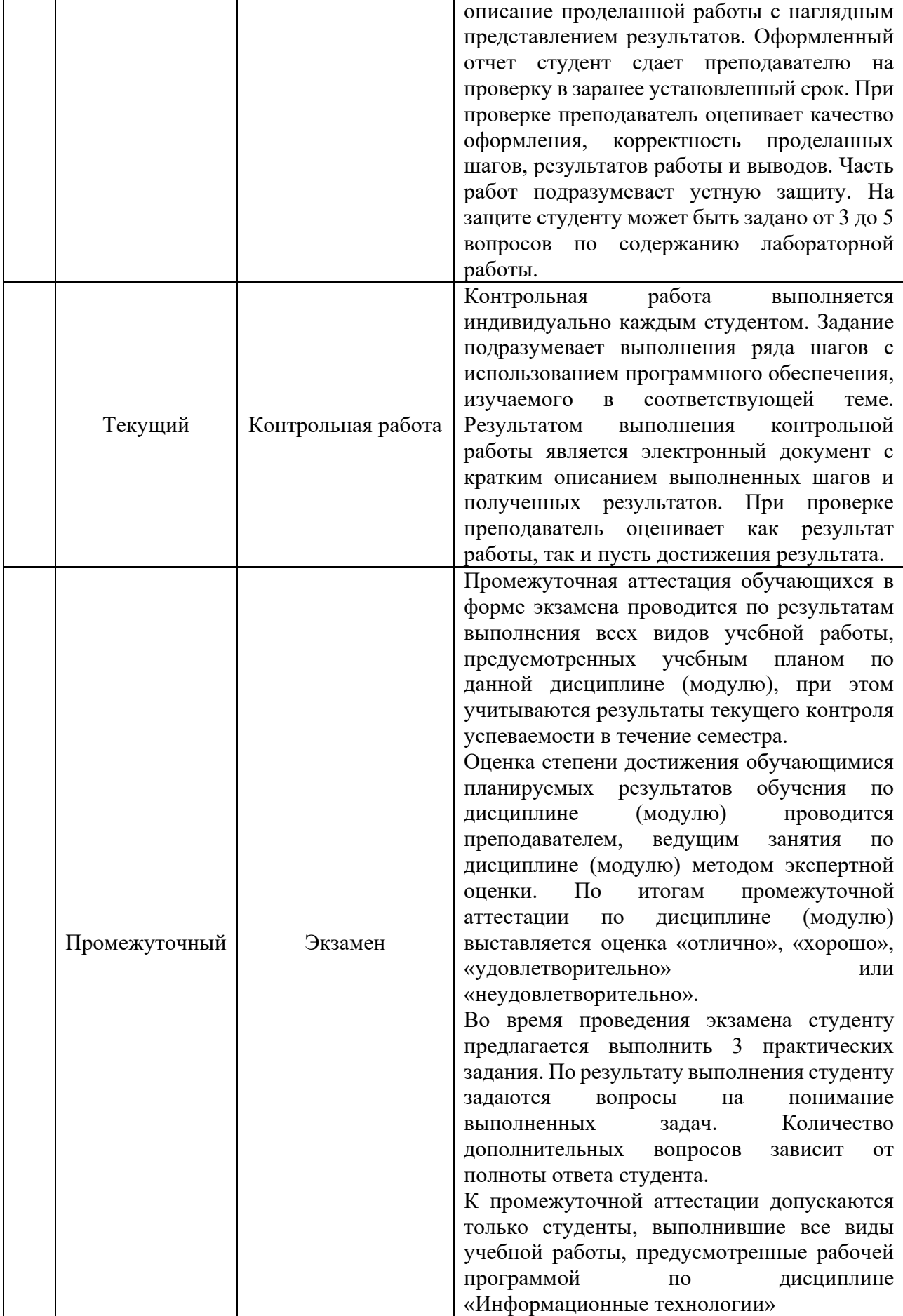

# **7.2Шкала и критерии оценивания результатов обучения**

<span id="page-13-0"></span>Показателем оценивания компетенций на различных этапах их формирования является достижение обучающимися планируемых результатов обучения по дисциплине (модулю).

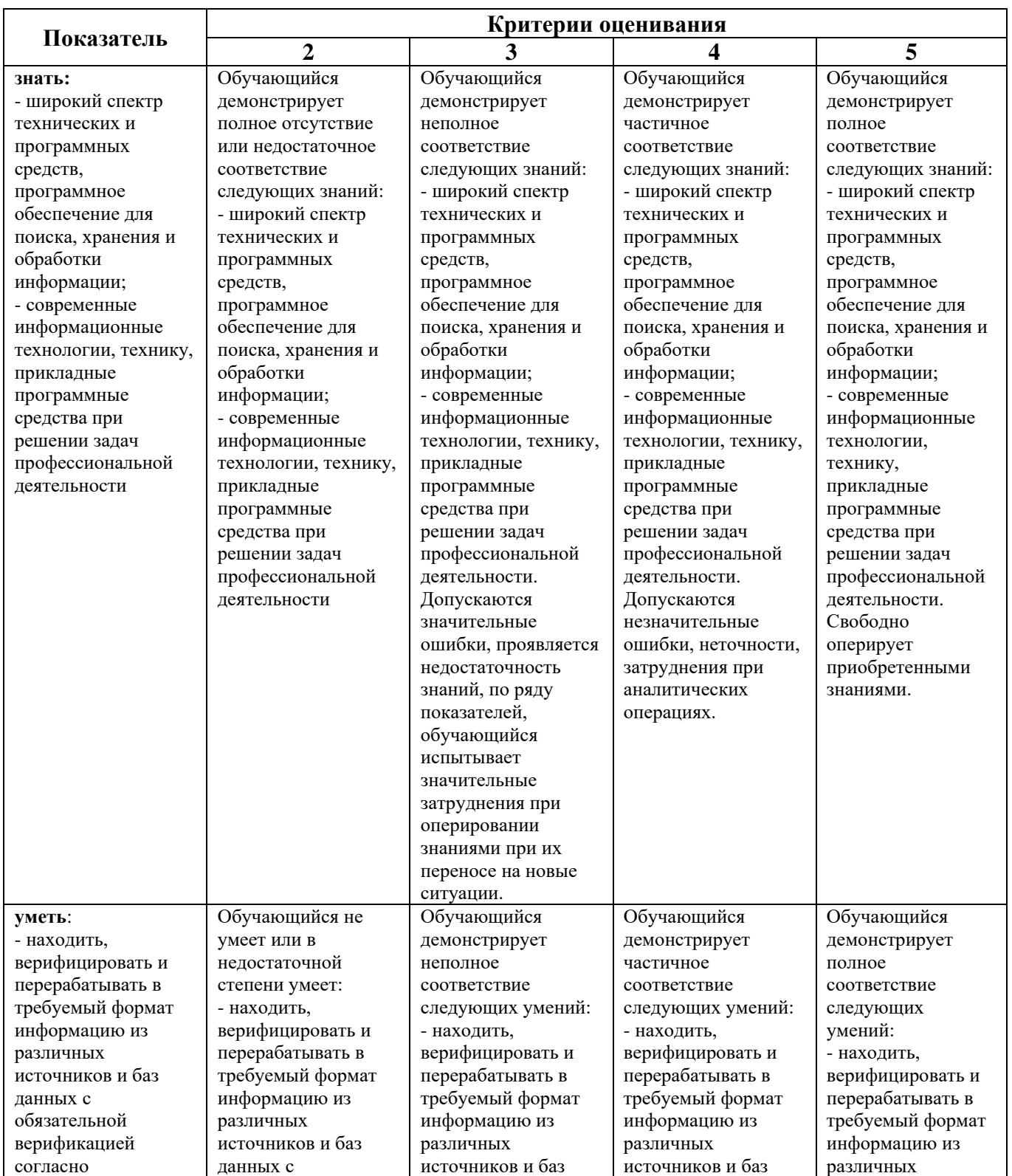

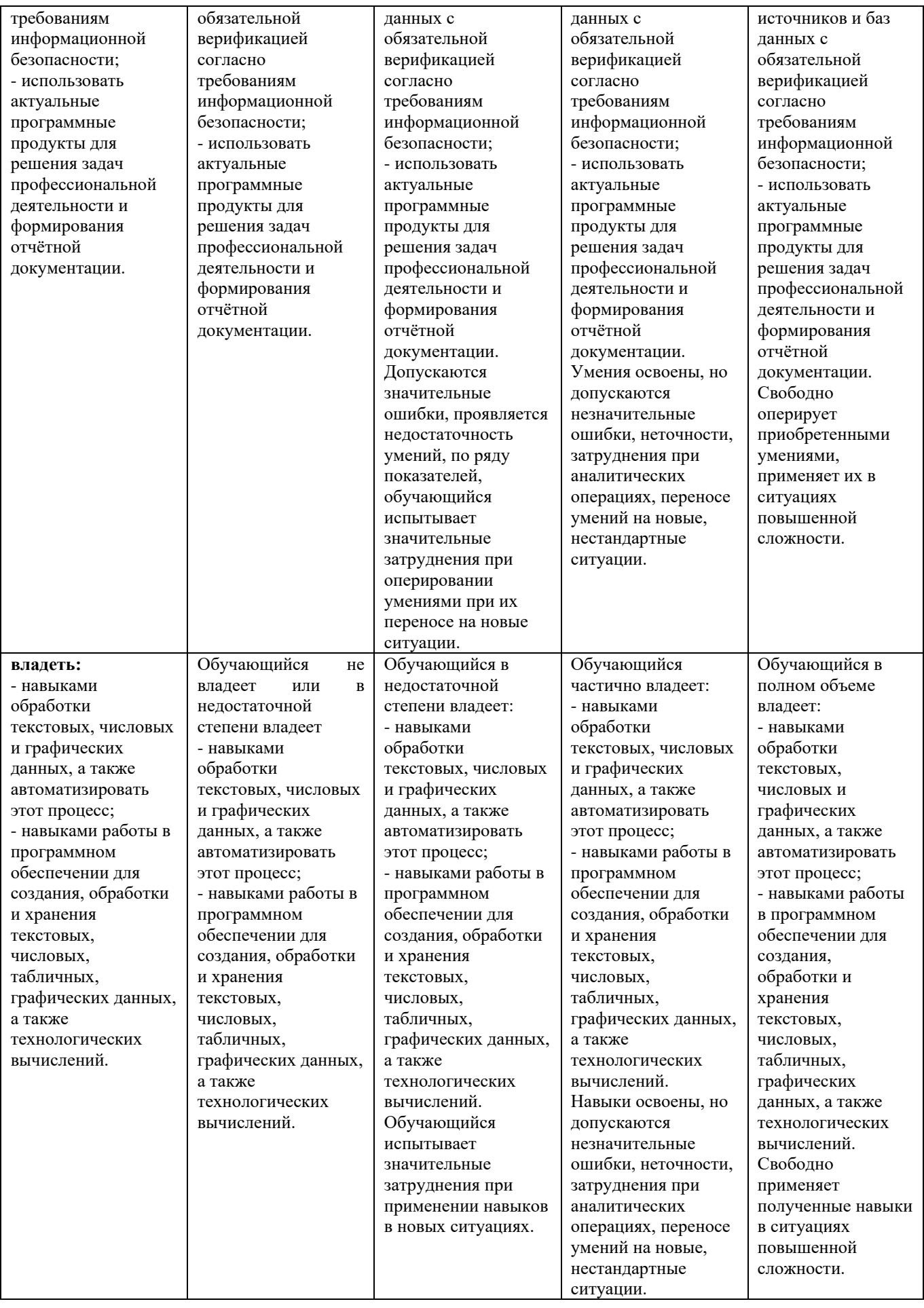

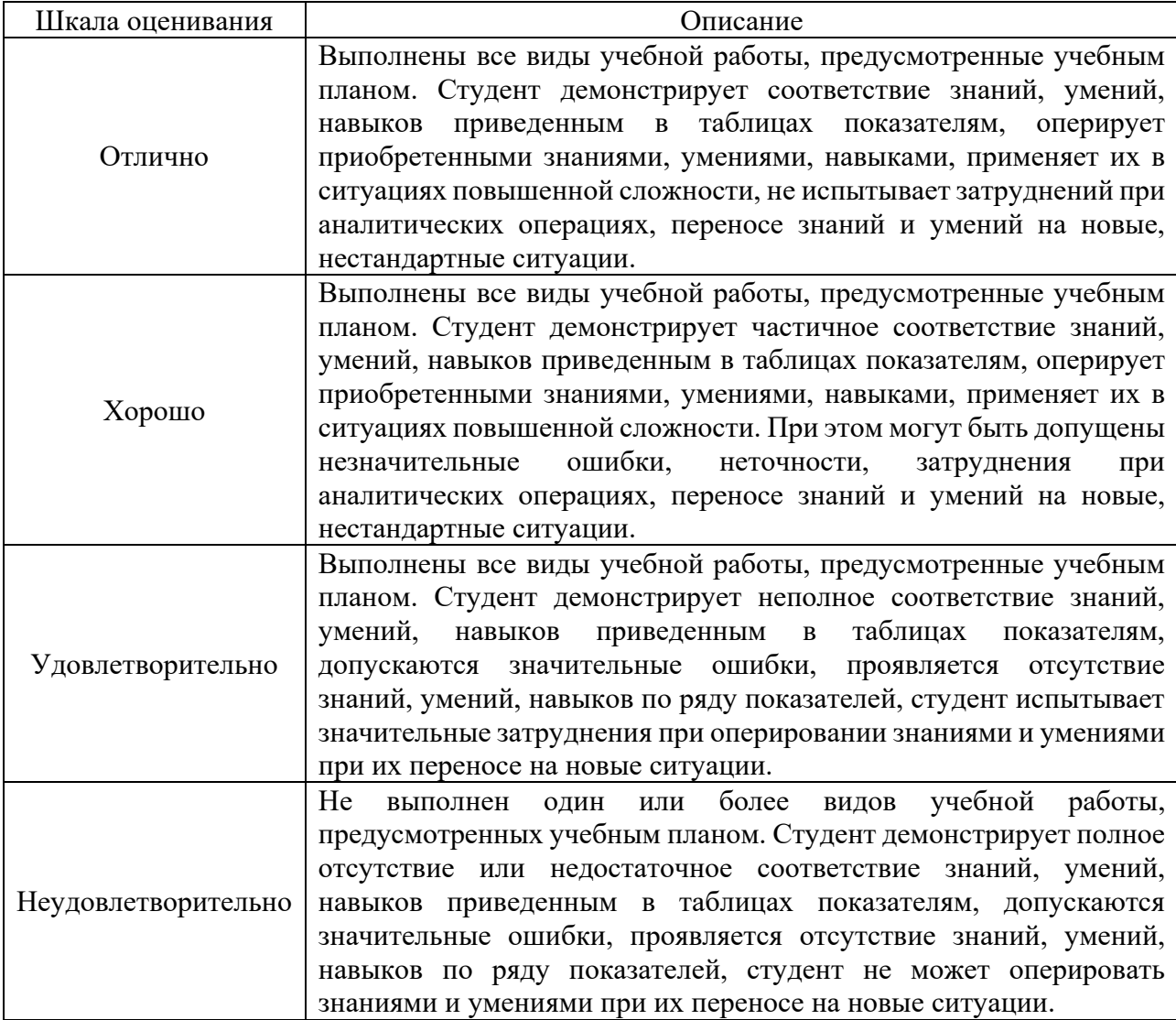

# **Шкала оценивания промежуточной аттестации: экзамен**

# **Шкала оценивания текущего контроля**

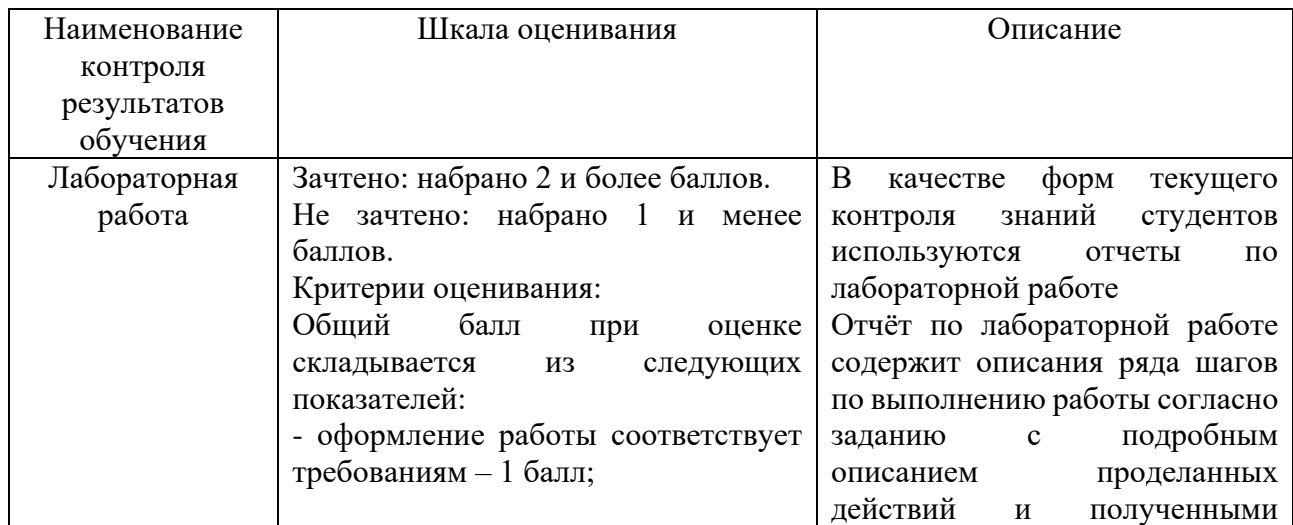

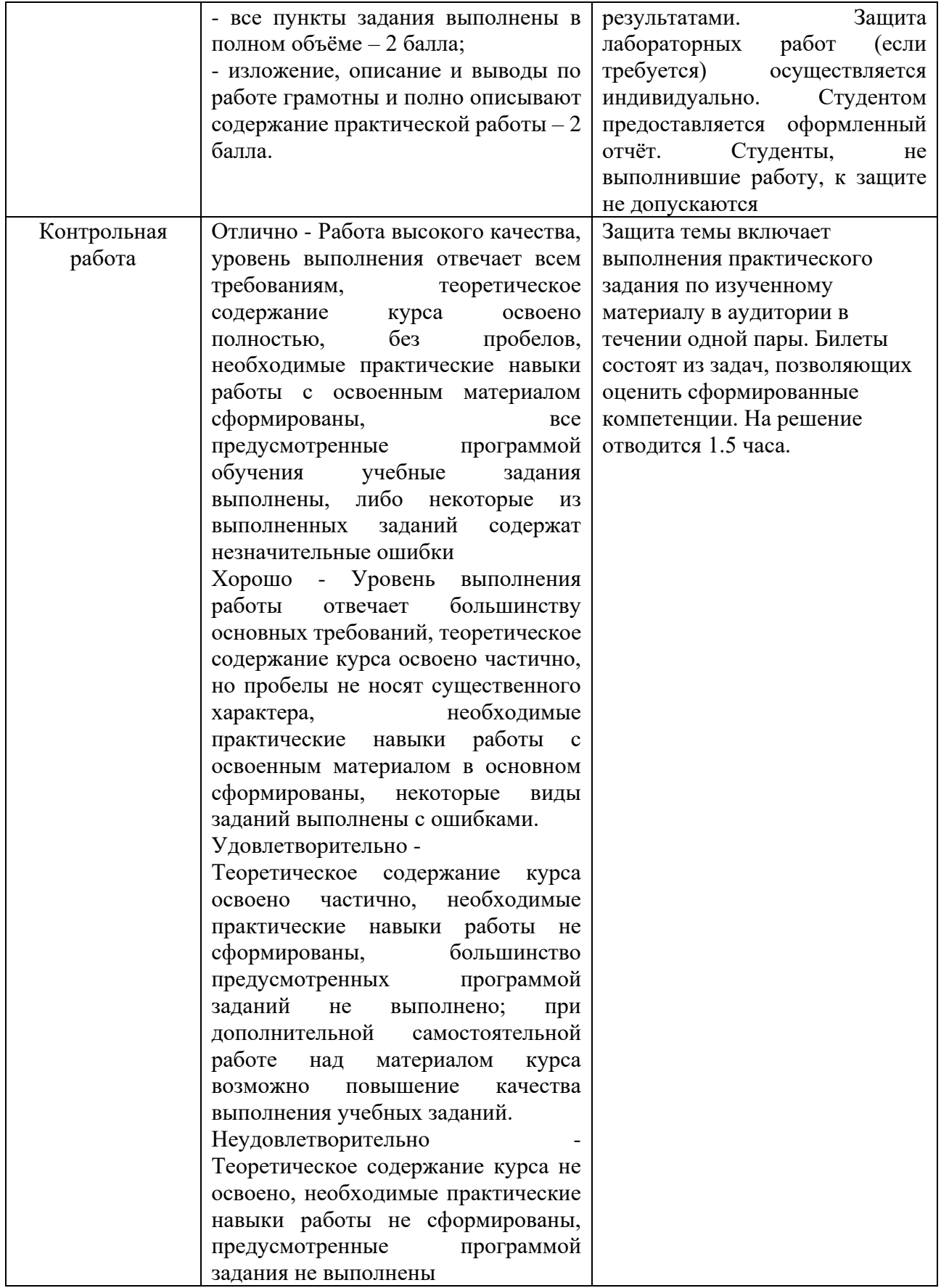

# 7.3 Оценочные средства

## <span id="page-17-0"></span>7.3.1 Текущий контроль

#### Типовое задание «Лабораторная работа №1»

В одном из изученных редакторов выполните следующие пункты задания:

- 1. Создайте новый документ и импортируйте в него текст из файла примера.
- 2. Настройте стили для заголовков и подзаголовков согласно требованиям, опишите свои шаги в отчёте.
- 3. Отформатируйте документ согласно требованиям
- 4. Добавьте нумерованный список (например, "Основные шаги выполнения практической работы") с несколькими пунктами по вашему выбору.
- 5. Добавьте в документ таблицу, и не менее 3 изображения, оформите их согласно требованиям.
- 6. Создайте шаблон титульного листа.
- 7. Прономеруйте страницы документа за исключением титульного листа.
- 8. Настройте автоматическое оглавление вашего локумента.
- 9. Сохраните документ с именем «Электронная практическая работа 1. docx" (или аналогичным для другого редактора) в удобной для вас папке.
- 10. Создайте PDF-версию вашего документа, используя функцию экспорта.

## Типовое задание «Лабораторная работа №2»

- 1. Создайте новый файл с размерами 800х600 пикселей (или другими, по вашему усмотрению) и белым фоном.
- 2. На данной практической работе вы создадите информационную схему по теме "Принципы работы поисковых систем".
- 3. Используя инструменты рисования (линии, фигуры, текст) и цветовые маркеры, создайте схему, включающую:
	- Заголовок "Принципы работы поисковых систем".  $\bullet$
	- Основные этапы: "Индексирование", "Ранжирование", "Вывод результатов".
	- Связи между этапами, обозначенные стрелками и линиями.
	- Краткие описания каждого этапа.
- 4. Добавьте элементы структуры (контейнеры, блоки) для лучшей организации информации.
- 5. Примените различные цвета и шрифты для выделения ключевых элементов схемы.
- 6. Сохраните вашу работу в формате .jpg или .png и подпишите её именем "Схема принципов поисковых систем".

#### Типовое задание «Лабораторная работа №3»

- 8 Создайте новый скрипт, нажав на кнопку "New Script" или используя команду edit.
- 9 Напишите скрипт для вычисления и вывода на экран площади прямоугольника. Для этого выполните следующие шаги:
- 10 Задайте значения ширины (width) и высоты (height) прямоугольника в переменных.
- 11 Вычислите площадь прямоугольника как произведение ширины и высоты.
- 12 Выведите результат на экран в виде строки вида "Площадь прямоугольника: [значение]".
- 13 Запустите скрипт, нажав кнопку "Run" или используя команду run [имя файла].
- 14 Ознакомьтесь с результатами выполнения скрипта в командном окне МАТLAB.

15 Сохраните ваш скрипт с именем "basics\_script.m".

# *Типовое задание «Лабораторная работа №4»*

- 1. Создайте новый скрипт, нажав на кнопку "New Script" или используя команду edit.
- 2. В данной практической работе вы будете работать с набором данных, представляющим среднюю температуру воздуха в разные месяцы года. Создайте в скрипте массив данных для температуры (например, temperature = [10, 12, 15, 18, 22, 25, 28, 26, 22, 18, 15, 12]).
- 3. Постройте график средней температуры воздуха по месяцам.
- 4. Используйте функцию plot для создания линейного графика.
- 5. Настройте оси координат и добавьте подписи к осям с помощью функций xlabel и ylabel.
- 6. Добавьте заголовок к графику с помощью функции title.
- 7. Помимо линейного графика, создайте также столбчатую диаграмму для сравнения температур по месяцам.
- 8. Используйте функцию bar для построения столбчатой диаграммы.
- 9. Настройте подписи к осям и заголовок аналогично предыдущему графику.
- 10. Добавьте сетку на оба графика с помощью функции grid.
- 11. Сохраните ваш скрипт с именем "graph\_representation.m".

## *Типовое задание «Лабораторная работа №5»*

- 1. Создайте новую папку для хранения файлов практической работы.
- 2. В созданной папке создайте новый файл функции с расширением .m. Назовите его, например, "calculate\_area.m".
- 3. Откройте файл "calculate area.m" в текстовом редакторе и определите пользовательскую функцию для вычисления площади прямоугольника.

*function area = calculate\_area(width, height) area = width \* height; end*

- 4. Сохраните файл.
- 5. Создайте новый скрипт в MATLAB, нажав на кнопку "New Script" или используя команду edit.
- 6. В скрипте вызовите вашу созданную функцию для вычисления площади прямоугольника и выведите результат на экран.

*width = 5; height = 10; rectangle\_area = calculate\_area(width, height); disp(['Площадь прямоугольника: ', num2str(rectangle\_area)]);*

7. Создайте еще одну пользовательскую функцию для вычисления площади круга. Добавьте эту функцию в файл "calculate\_area.m".

> *function area = calculate\_area(shape, varargin) if strcmp(shape, 'rectangle') area = varargin{1} \* varargin{2}; elseif strcmp(shape, 'circle') radius = varargin{1};*  $area = pi * radius^2$ ;  *else error('Неподдерживаемая фигура'); end*

- 8. Сохраните файл "calculate area.m".
- 9. В скрипте вызовите обе функции для вычисления площади прямоугольника и круга с заданными параметрами и выведите результаты на экран.

rectangle area = calculate area('rectangle', 5, 10); circle area = calculate area('circle', 3);

 $disp([TInouqab npanovzon buwa:', num2str(rectangle_area)]);$  $disp(TInoua\partial b \kappa pyza: \langle num2str(circle \ area) \rangle)$ ;

10. Сохраните ваш скрипт с именем "function practice.m" в той же папке, что и файл "calculate area.m".

### Типовое задание «Лабораторная работа №6»

- 1. Запустите среду MathCad на вашем компьютере.
- 2. Создайте новый документ, выбрав соответствующую опцию в меню "File" или используя горячие клавиши Ctrl+N.
- 3. На данной практической работе вы будете работать с уравнением кинематического движения:  $s = ut + (at^2)/2$ , где s - расстояние, u - начальная скорость, t - время, a ускорение.
- 4. Введите это уравнение в документе с использованием математических операторов и переменных. Например:

$$
s := u^*t + (a^*t^2)/2
$$

5. Определите значения начальной скорости (u), времени (t) и ускорения (a) с помощью оператора присваивания: =. Например:

$$
u := 10 [m/c]
$$
  

$$
t := 5 [c]
$$
  

$$
a := 2 [m/c^2]
$$

6. Вычислите расстояние s для заданных значений начальной скорости, времени и ускорения. Например:

 $s$  eval :=  $s$ 

- 7. Вставьте результат вычисления s eval в документ
- 8. Создайте график зависимости расстояния s от времени t с использованием графического инструмента MathCad.
	- Выделите ячейку для графика.
	- Используйте меню "Insert" -> "Plot" или горячую клавишу Ctrl+P.
	- Выберите переменные t и s eval для осей х и у соответственно.
- 9. Сохраните ваш документ с именем "mathcad basics.mcdx".

## Типовое задание «Лабораторная работа №7»

- 1 Используя обученную нейронную сеть, сгенерируйте текстовую информацию на интересующую вас тему. Напишите доклад на основе сгенерированной информации.
- 2 Создайте визуальные изображения, например, графики или иллюстрации, с помощью нейронной сети для генерации изображений (например, GAN генеративно-состязательные сети).
- 3 Включите сгенерированные тексты и изображения в ваш доклад, раскрывая интересующую вас тему.
- 4 Проведите анализ и проверку истинности сгенерированной информации. Для этого можно использовать сторонние источники, факты и данные, а также критически оценить результаты нейронной сети.
- 5 В докладе обратите внимание на возможные ограничения и проблемы, связанные с генерацией информации с помощью нейронных сетей.
- 6 Презентуйте ваш доклад с использованием соответствующих инструментов, таких как презентация или документ.

## Типовое задание для контрольной работы №1

Опишите процесс создания и форматирования таблицы в текстовом процессоре (например, Microsoft Word или Google Docs). Включите в описание следующие этапы:

- Создание таблицы с заданным числом строк и столбцов.
- Вставка данных в ячейки.
- Применение стилей и форматирование ячеек (цвет фона, границы и т.д.).
- Объединение и разделение ячеек.

# Типовое задание для контрольной работы №2

Напишите скрипт в MATLAB, который вычисляет среднее арифметическое и стандартное отклонение для заданного набора чисел. Входные данные задайте в виде вектора или массива.

## Типовое задание для контрольной работы №3

Создайте документ в MathCad для решения следующей задачи: определить функцию, вычислить её значения на интервале от 0 до 10 и построить график этой функции.

# Типовое задание для контрольной работы №4

В графическом редакторе разработайте алгоритм решения задачи "Поиск наибольшего числа в массиве". Постройте блок-схему алгоритма, используя подходящие символы и стрелки.

## 7.3.2 Промежуточная аттестация

Вопросы к экзамену

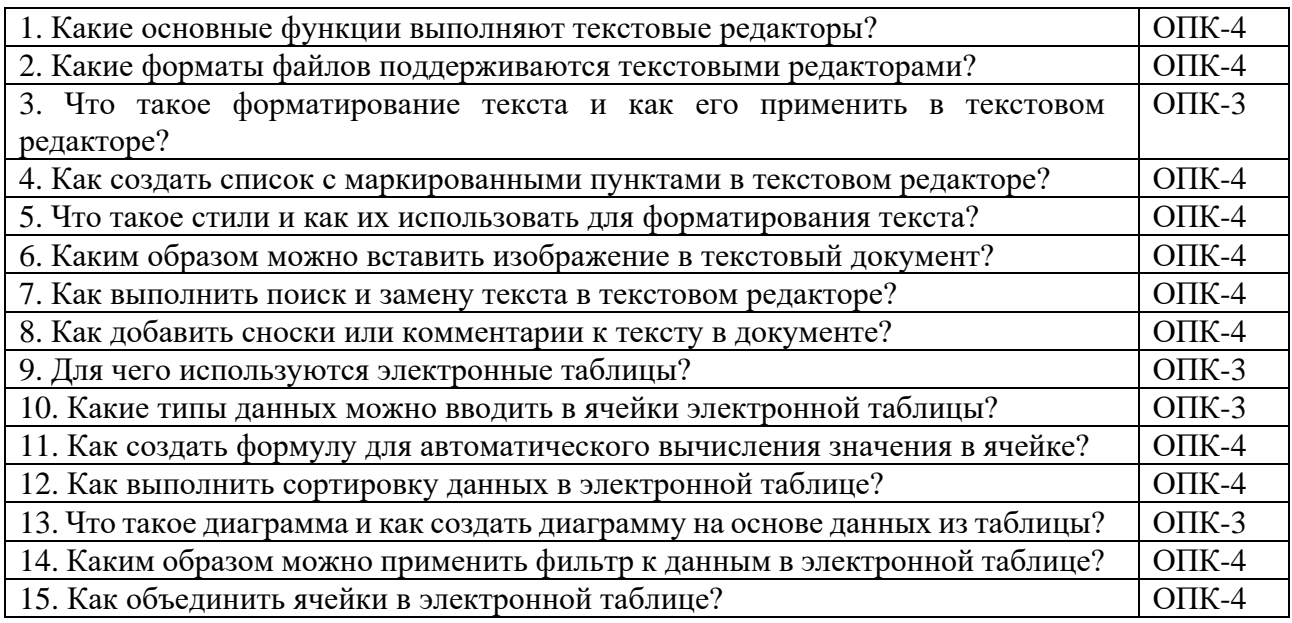

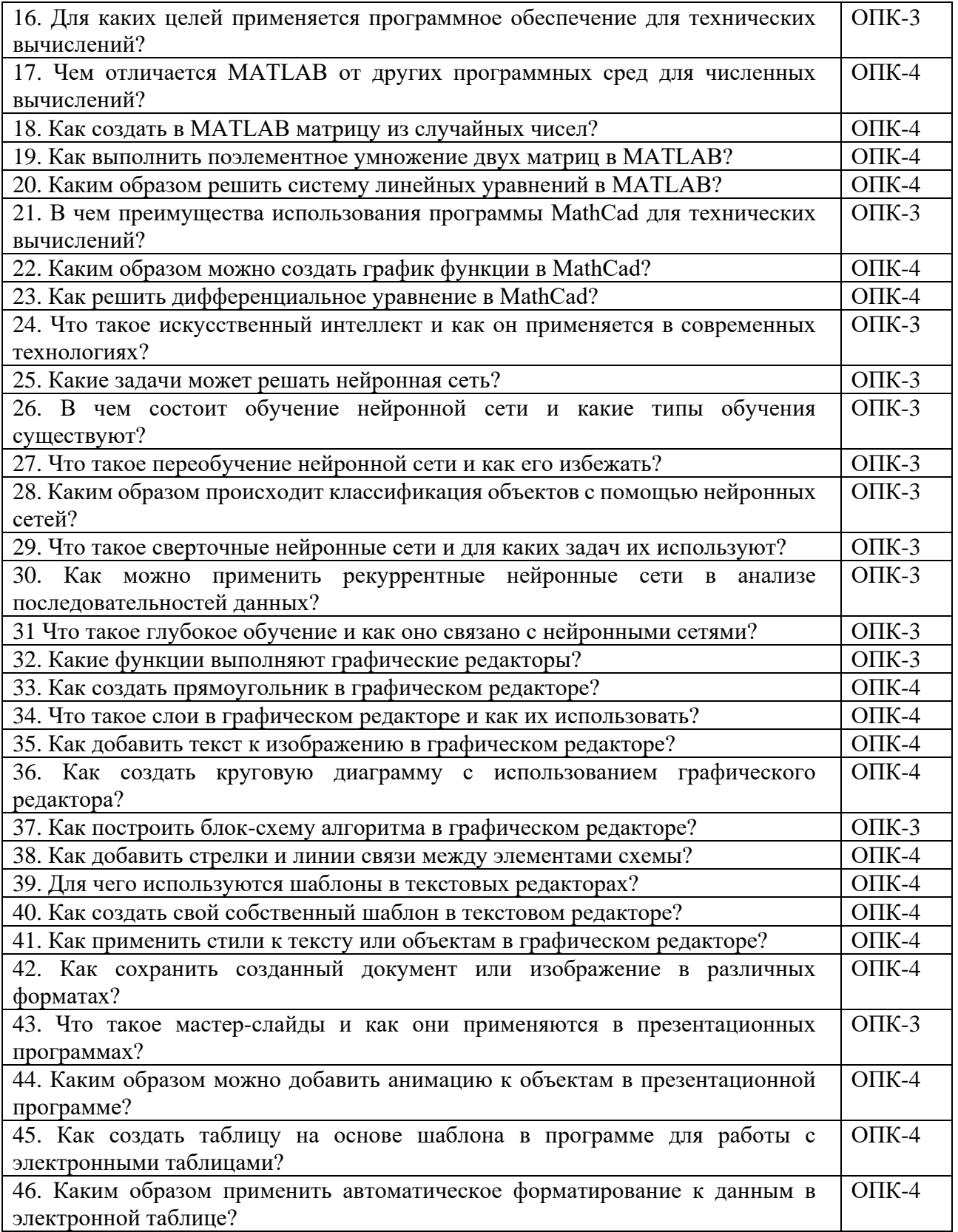